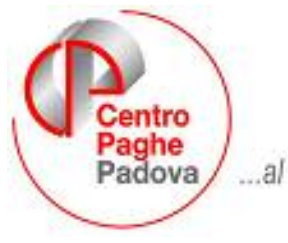

...al Servizio del Professionista

# **AGGIORNAMENTO del 08/01/2008**

# SOMMARIO

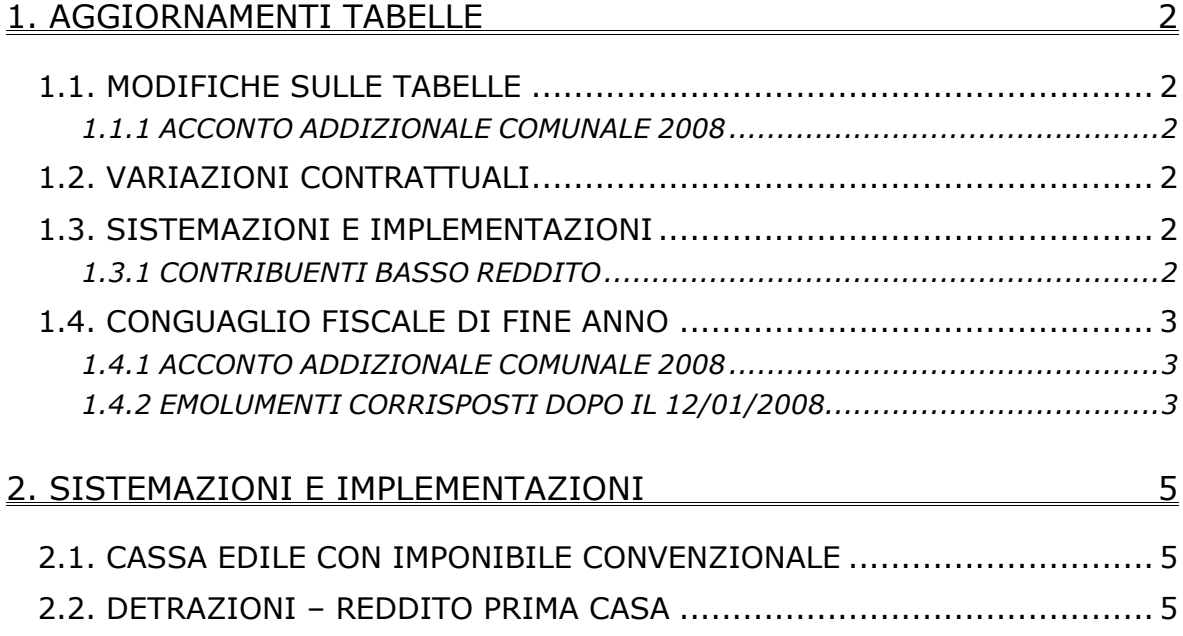

#### **1. AGGIORNAMENTI TABELLE**

## **1.1. MODIFICHE SULLE TABELLE**

### **1.1.1 ACCONTO ADDIZIONALE COMUNALE 2008**

Sono state inserite nella tabella dei comuni le percentuali delle addizionali comunali relative al 2008 pubblicate nel sito web ministeriale entro il 31 dicembre 2007. Per quei pochi comuni che hanno pubblicato una variazione dell'addizionale precedente viene ora effettuato il calcolo dell'acconto con la nuova percentuale del 2008. Aggiornamenti tabelle

#### **1.2.**VARIAZIONI CONTRATTUALI

#### **Panificazione – Confesercenti (E073)**

• È stata variata la voce dell'una tantum A.P., gli importi una tantum riferiti all'anno precedente vengono ora presentati nei movimenti con la voce 0561.

#### **Panificazione – Federpanificatori (E074)**

• È stata variata la voce dell'una tantum A.P., gli importi una tantum riferiti all'anno precedente vengono ora presentati nei movimenti con la voce 0561.

#### **1.3. SISTEMAZIONI E IMPLEMENTAZIONI**

#### **1.3.1 CONTRIBUENTI BASSO REDDITO**

A seguito della risoluzione delle finanze nr. 1/E del 02/01/2008 che istituisce un nuovo codice tributo 1650 "Recupero da parte dei sostituti d'imposta delle somme erogate ai sensi dell'articolo 44, commi 1 e 2, della legge 29/11/2007 n. 222" è stato implementato il programma per il riporto del codice tributo nel modello F24.

Gli importi erogati con le voci:

**0044** *RIMBORSO PER IL CONTRIBUENTE* 

**0045** *RIMBORSO PER CONIUGE A CARICO* 

#### **0046** *RIMBORSO PER FAM. A CARICO*

verranno pertanto riportati nel modello F24 con il codice tributo 1650 nella "Sezione erario" nella colonna "Importi a credito", inoltre nella colonna "Anno di riferimento" verrà indicato l'anno in cui è avvenuta l'erogazione del beneficio fiscale.

Il recupero delle quote effettuato con il codice tributo viene comunque effettuato fino a capienza delle ritenute irpef.

Di seguito si riporta un esempio di stampa F24 a fronte di un'erogazione tramite le voci 0044, 0045 e 0046 di un importo pari ad euro 600,00.

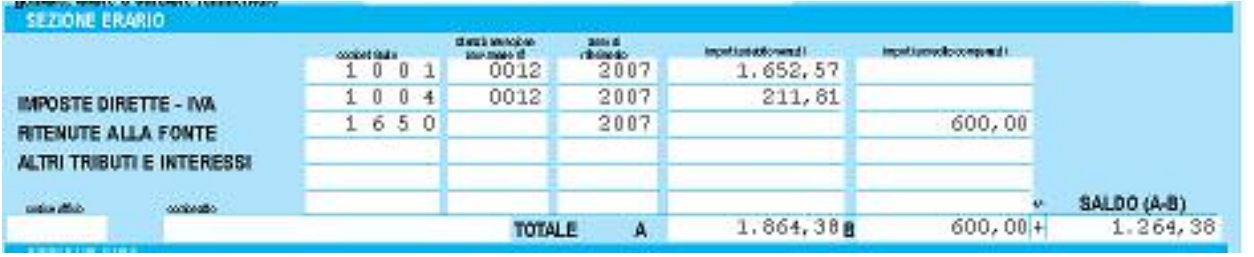

Centro Paghe Padova – Aggiornamento del 08/01/2008 2 Si ricorda che per il controllo della capienza dopo il calcolo cedolino si consiglia di effettuare la stampa "*Verifica bonus a basso reddito per incapienza ditta*". Nel caso in cui risulti riportata la ditta significa che si è riscontrato un caso di incapienza; in tal caso ricordiamo che la risoluzione 1/E del 02/01/2008 specifica che "*Al fine di consentire ai sostituti d'imposta il recupero degli importi erogati dal monte ritenute disponibile, attraverso l'istituto della compensazione di cui* 

*all'articolo 17 decreto legislativo 9 luglio 1997, n. 241"*, per cui è a cura Utente la gestione dell'eventuale incapienza.

Successivamente compilare il campo storico 348 con il dato **2** "*caso di incapienza per riportare le annotazioni (BC)*".

In fase di calcolo il controllo della capienza viene effettuato in automatico. A tal proposito si precisa che:

- - Il controllo non viene eseguito se si seleziona un singolo dipendente. Ma deve essere selezionata sempre l'intera ditta.
- In caso di accentramento elaborare l'intero accentramento.
- Il controllo della capienza è limitato alle ritenute dei tributi riferiti all'irpef sui redditi di lavoro dipendente (1001, 1004 ecc) e non su tutte le ritenute al completo ( addizionali, 1012 ecc..)

La stampa per la verifica della capienza esce anche nelle elaborazioni presso il centro.

Per le ditte già elaborate prima del seguente aggiornamento, con dipendenti cui sono state erogate le voci per erogazione del bonus, e con versamento attuale verranno ristampati i modelli F24, i prospetti contabili ed i riepiloghi mensili.

Per le ditte già elaborate prima del seguente aggiornamento, con dipendenti cui sono state erogate le voci per erogazione del bonus, e con versamento posticipato verranno ristampati i prospetti contabili ed i riepiloghi mensili.

**ATTENZIONE**: si precisa che l'efficacia operativa del codice tributo 1650 decorre dal quinto giorno lavorativo successivo alla data della risoluzione delle finanze nr. 1/E del 02/01/2008.

## **1.4. CONGUAGLIO FISCALE DI FINE ANNO**

### **1.4.1 ACCONTO ADDIZIONALE COMUNALE 2008**

Per il calcolo dell'acconto, ad esempio per Bergamo, viene considerato se compilato il dato 2008 (0,6%) nella colonna immediatamente a destra rispetto alla percentuale addizionale comunale del 2007 (0,7%).

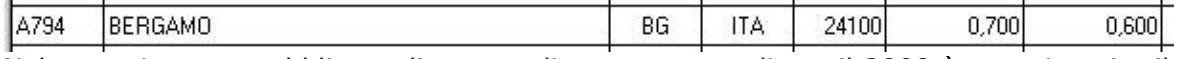

Nel caso sia stato pubblicato di non applicare percentuali per il 2008 è stato inserito il dato fittizio 9,99 (es. Limone Piemonte).

Per i dipendenti già elaborati, con le chiusure del mese sarà effettuato il nuovo calcolo dell'acconto dell'addizionale con la percentuale del 2008, in tal modo sarà variato l'importo dell'acconto calcolato in precedenza con la percentuale del 2007. Seguiranno ulteriori precisazioni nella circolare mensile.

### **1.4.2 EMOLUMENTI CORRISPOSTI DOPO IL 12/01/2008**

Visto che, ai fini del conguaglio di fine anno, il sostituto d'imposta deve considerare solo gli emolumenti relativi al 2007 corrisposti entro il **12 gennaio 2008**, è prevista nella nostra procedura la possibilità di escludere in maniera totale o parziale le retribuzioni relative al mese di dicembre. L'alterazione per tutti i dipendenti della ditta, si esegue attraverso la compilazione del campo denominato *Conguaglio fiscale*, inserito nella 8 videata, bottone Altre opzioni dell'anagrafica ditta.

*XI***:** il conguaglio viene fatto considerando l'imponibile sino al mese di novembre (ovvero importo presente nel campo storico 041), meno le trattenute del mese di dicembre 2007 (ovvero importo presente nel cedolino). Le detrazioni fiscali vengono attribuite per 12 mesi sul conguaglio 2007 e vengono esposte solo nei dati statistici. L'imponibile di dicembre verrà tassato a parte come normalmente (se in forza a scaglioni, se cessato a conguaglio).

I versamenti verranno riportati:

nell'archivio ap (2007): sarà presente solo l'imposta calcolata a conguaglio (molto probabilmente sarà a credito)

nell'archivio ac (2008): sarà presente sia l'imposta calcolata a conguaglio (molto probabilmente sarà a credito), sia l'imposta calcolata per il mese di dicembre con periodo 01/2008.

Nel caso di dipendenti cessati si seguirà lo stesso procedimento, con l'emissione di due modelli Cud (2007 sino a novembre, 2008 con dicembre e TFR).

Per una più facile comprensione delle operazioni appena illustrate in maniera sintetica, sarebbe necessaria la stampa di due cedolini; non essendo questo possibile, l'IRPEF relativa al conguaglio verrà riportata nella casellina chiamata *Conguaglio IRPEF*, mentre la parte di dicembre verrà evidenziata nelle normali righe mensili. Le detrazioni fanno parte del conguaglio 2007, pertanto vengono riportate solo nelle caselline dei dati *STATISTICI*, ma non nel normale campo della sezione *FISCALE*. Anche nei prospetti di riepilogo e contabilità, compreso il riepilogo nel cedolino bollato, tali operazioni risulteranno sicuramente non immediatamente leggibili, riportando la somma algebrica dell'operazione di conguaglio e di quella del mese di dicembre.

Gli storici dell'anno 2008 anziché partire vuoti, avranno già caricati imponibile e imposta relativa al mese di dicembre, sia per le ditte (mappa versamenti) che per i dipendenti (irpef e addizionali).

*GN***:** conguaglio considerando l'imponibile sino al mese di novembre più la gratifica natalizia. Possiamo dire che vale tutto quanto abbiamo già visto per il punto precedente, con l'unica differenza che nell'imponibile 2007 verrà inserita anche la tredicesima mensilità che risulta nel cedolino di dicembre.

Le operazioni sopra riportate comportano una serie di altre considerazioni e conseguenze (ragguaglio annuale tra INPS (ex O1M), FISCALE (Cud/770), CONTABILITA', reddito per ANF, ecc.), che devono essere gestite manualmente dall'Utente.

*NO***:** non effettua il conguaglio fiscale nel mese di dicembre, salvo in caso di cessazione. Può essere utile per gestire situazioni particolari o nel caso di esecuzione successiva del conguaglio (entro febbraio); in questo caso comunque le operazioni di conguaglio successivo dovranno essere svolte e gestite manualmente dall'Utente.

### **2. SISTEMAZIONI E IMPLEMENTAZIONI**

### **2.1.CASSA EDILE CON IMPONIBILE CONVENZIONALE**

E' stata riscontrata e sistemata l'anomalia per le Casse Edile che calcolano l'imponibile dei contributi su una quota oraria convenzionale come impostato nella tabella "*Contratti"* > "*Elementi provinciali*"  $\rightarrow$  colonna della griglia a sinistra "*Imple conv."* in quanto nel calcolo dell'imponibile contributi non venivano considerate le ore di festività ma solo le ore ordinarie.

## **2.2.DETRAZIONI – REDDITO PRIMA CASA**

Come da legge finanziaria 2008, con il presente aggiornamento verrà data la possibilità di calcolare le detrazioni per l'anno 2007 al netto del reddito della prima casa (art. 1 commi 15 e 16 legge finanziaria 2008).

Per modificare il calcolo delle detrazioni è stata creata l'opzione 41 – "Reddito prima casa su calcolo detrazioni" nella 10ma tab. anagrafica ditta.

Nell'opzione sono inseribili le seguenti scelte:

- C: Esclusione del reddito prima casa solo dal calcolo detrazioni familiari.
- **V:** Esclusione del reddito prima casa da tutte le detrazioni (lavoro dipendente + familiari)

Si ricorda che per gli accentramenti l'opzione dev'essere inserita sia nella sede che nelle filiali, per l'applicazione e ulteriori informazioni si rimanda al su citato articolo.